# How to make custom build rules in MSVS 2008 SP1

CG2LU-Team 2010

Institute of Computer Graphics and Algorithms

Vienna University of Technology

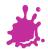

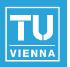

- 1. Add the Shader-Files to your project
- 2. Open the Project-Properties

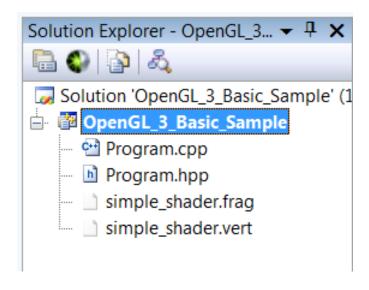

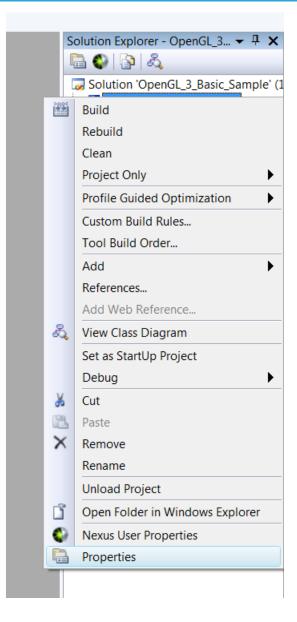

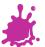

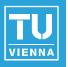

Properties might look like this:

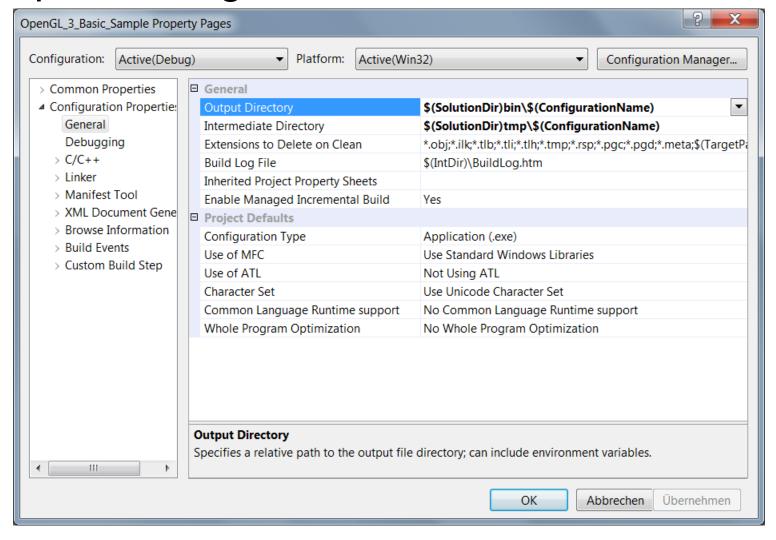

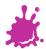

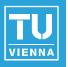

#### ■ Go to Build Events → Post-Build-Events

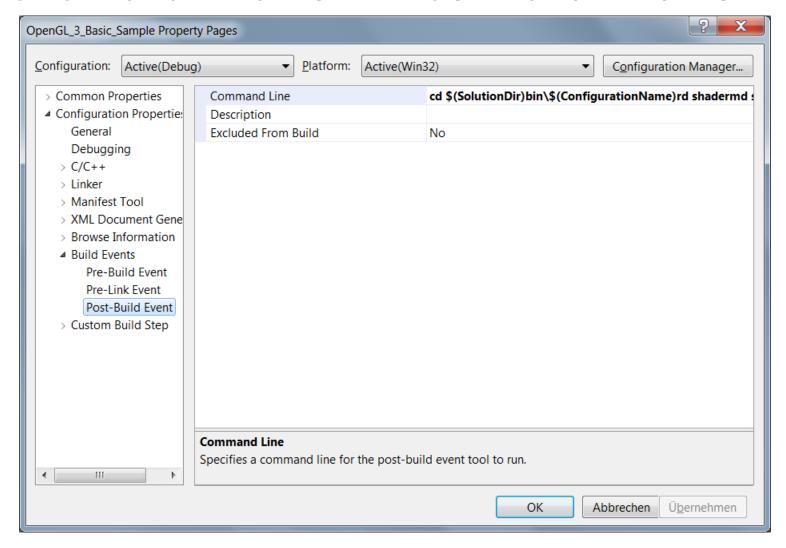

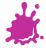

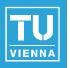

- In "Command Line" enter the command to be executed.
- For example:

```
cd $(SolutionDir)bin\$(ConfigurationName)
rd shader
md shader
copy "$(SolutionDir)shader\simple_shader.frag" "$(SolutionDir)\bin\$(ConfigurationName)\shader\simple_shader.frag"
copy "$(SolutionDir)shader\simple_shader.vert" "$(SolutionDir)\bin\$(ConfigurationName)\shader\simple_shader.vert"
```

 This will copy the two given shader-files every time you do a build to the given directory.

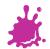

## Shader Syntax-Highlighting

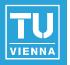

 To enable Syntax-Highlighting for GLSL-Shader (endings \*.vert, \*.frag) in Visual Studio, use NShader [1]

```
simple_shader.vert simple shader.frag
   #version 130
                             // delete this line if using GLSL 1.2
  precision mediump float; // delete this line if using GLSL 1.2
  // uniform shader-parameters
  uniform mat4 perspective;
  uniform mat4 view;
  uniform mat4 model:
  // vertex-shader input variables
  in vec4 vertex:
  in vec4 color;
  in vec3 normal:
  // vertex-shader output variables (passed to fragment-shader)
  out vec4 frag color;
  out vec3 world normal;
  out vec4 world position;
  void main()
      // transform normal into world space
      vec4 normal4 = vec4 (normal, 0.0f);
      world normal = (model * normal4).xyz;
      // transform vertex to world-space
      world position = model * vertex;
      // just pass color to fragment-shader
      frag color = color;
      // transform vertex down the pipeline
      gl Position = perspective * view * model * vertex;
```

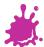

### References

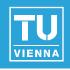

[1] NShader, <a href="http://nshader.codeplex.com/">http://nshader.codeplex.com/</a>

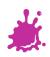